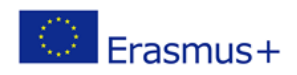

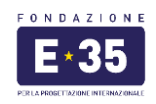

## **Mobilità studenti classi IV – Istituto Russell Istruzioni per lo svolgimento dei colloqui di selezione online**

Gli studenti chiamati a sostenere il colloquio di selezione per il progetto Erasmus+ dovranno seguire la procedura di seguito descritta:

- 1. Assicurarsi di aver letto attentamente le **LINEE GUIDA** e di aver compilato l'application form di candidatura al progetto.
- 2. Collegarsi al seguente link nella data e nell'orario sotto riportati (raccomandiamo la **massima puntualità**):

**<https://meet.google.com/rbr-rvid-qzn>**

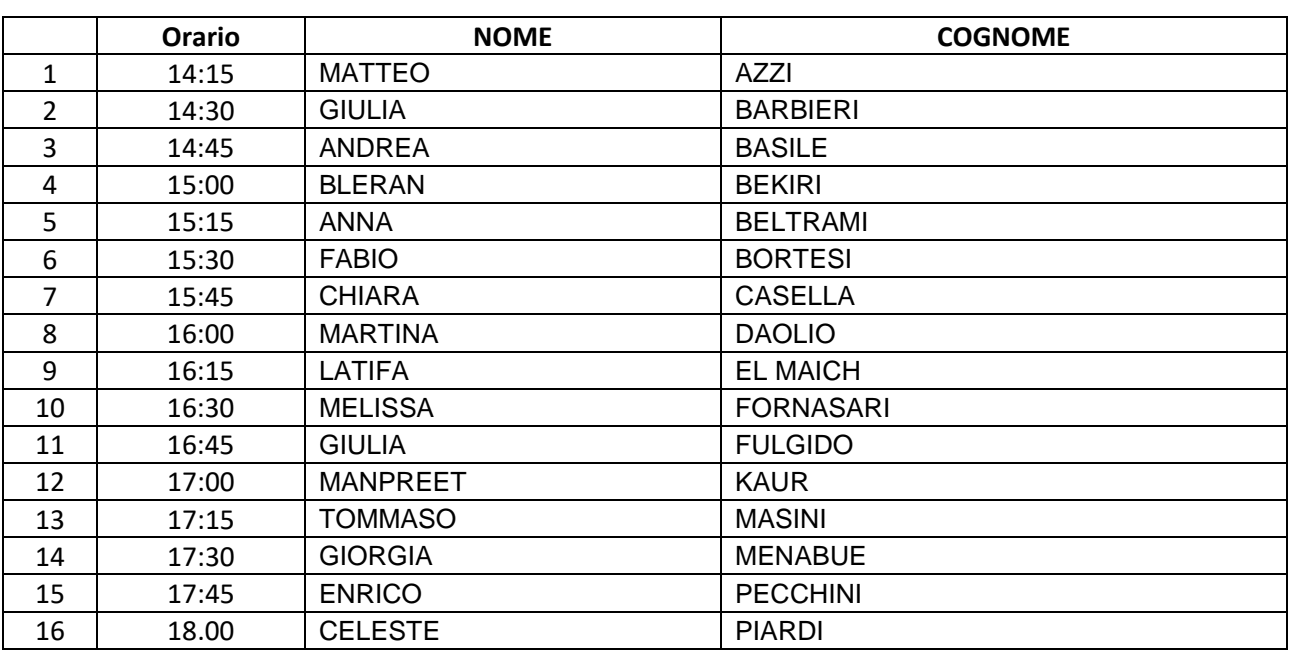

## **GIOVEDI' 17 MARZO 2022**

## **VENERDI' 18 MARZO 2022**

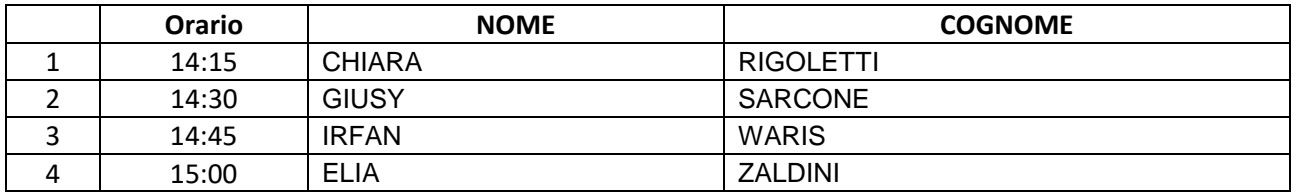

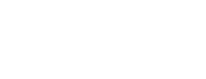

Erasmus+

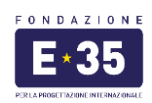

**N.B:** nel caso in cui un candidato non sia disponibile nella fascia oraria indicata, potrà procedere autonomamente ad un cambio concordandolo con un altro candidato in elenco. Nel caso invece si voglia richiedere un cambio di data, sarà necessario comunicare tale richiesta al docente referente del proprio Istituto, che provvederà ad inoltrarla alla Fondazione E35.

3. Cliccare su "Chiedi di partecipare" e attendere di essere ammessi alla videochiamata Meet per lo svolgimento del colloquio (potrebbero verificarsi dei lievi ritardi rispetto agli orari sopra riportati).

Raccomandiamo l'utilizzo di un PC/Mac, cuffie provviste di microfono ed una connessione internet il più possibile stabile e di buona qualità.

Ci raccomandiamo di verificare anticipatamente il corretto funzionamento di audio e microfono.

Grazie per la collaborazione La Fondazione E35